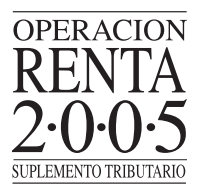

En ningún caso debe entregar dos o más declaraciones, ya que esto será motivo de demoras innecesarias en la regularización de su situación tributaria. Es decir, no debe entregar más de una declaración, independientemente del medio de presentación.

#### **(O) Revisar Formulario de Declaración**

A través del menú "Renta", **"Consulta Estado de la Declaración de Renta"**, opción **"Ver Formulario 22"**, es posible visualizar la Declaración de Renta. Esto permite revisar la declaración presentada, imprimirla o aclarar cualquier duda respecto a la información que se ingresó al momento de presentar la declaración.

# **(P) Comprobar Declaración de Terceros**

Ingresando a la opción **"Verificar Declaración por Terceros"**, es posible comprobar la autenticidad de una declaración presentada al Servicio de Impuestos Internos. De esta forma, el contribuyente puede entregar los datos que allí se solicitan, de manera que quien recibe estos datos pueda ingresarlos y verificar la declaración del contribuyente directamente en **www.sii.cl**.

# **(Q) Rectificatoria**

En caso de detectar algún error u omisión en la Declaración de Renta ya presentada al SII, a partir de la primera semana de Junio se podrá presentar una Rectificatoria de la declaración vía INTERNET.

Para esto, se debe consultar el estado de la declaración y seleccionar la opción de **"Corregir o Rectificar Declaración"**, ingresando el número de Cédula de Identidad o de RUT y clave de acceso registrada en los sistemas del SII (misma clave si es que declaró por INTERNET).

*Es posible rectificar por INTERNET cualquier Declaración de Renta, independientemente del medio de envío.*

# **(R) Depósito en Cuenta Corriente**

Los contribuyentes que soliciten devolución de impuesto en su Declaración de Renta y que deseen que ésta les sea depositada en su cuenta corriente, cuenta de ahorro o cuenta a la vista, bancaria, obligatoriamente deberán proporcionar la información que se requiere en los Códigos (301), (306) y (780), ya sea en el formulario electrónico o en aquéllos confeccionados mediante software de empresas externas. De esta forma, su devolución será depositada según Ud. lo ha indicado.

# **III.- PRESENTACIÓN DE DECLARACIONES VÍA CELULAR A TRAVÉS DE MENSAJES DE TEXTO (SMS)**

Continuando con la utilización de medios tecnológicos para la presentación de Declaraciones de Renta y considerando los últimos avances en materia de telefonía móvil, su difusión y cobertura nacional, el servicio de mensajería de texto por telefonía móvil busca proporcionar un nuevo medio de comunicación con el contribuyente y la facilitación del cumplimiento tributario.

Para la utilización de esta nueva alternativa, el contribuyente deberá contar con una **Clave Secreta**, tal como ocurre al momento de presentar la Declaración de Renta mediante Internet (para ambos medios se utiliza la misma clave y el modo de obtenerla es el mismo).

#### **(A) Propuesta Declaración de Renta por SMS**

La Propuesta de Declaración de Renta por SMS estará disponible a contar del **Viernes 8 de Abril de 2005**, para aquellos contribuyentes que cumplan con las siguientes condiciones:

- La Declaración de Renta debe ser sin pago, es decir, con remanente de crédito o sin impuesto a pagar.
- El contribuyente **no** debe registrar Anotaciones Negativas en el Servicio de Impuestos Internos.
- El contribuyente **no** debe venir informado en una Declaración Jurada observada por el SII.

Para solicitar la Propuesta de Declaración de Renta, se debe enviar un mensaje de texto al número **7444**, con el siguiente mensaje:

**<SP> <RUT> <CLAVE SECRETA>**

# **Ejemplo:**

Para el RUT 12.345.678-9 y Clave Secreta en Internet aa11, se debe enviar el siguiente mensaje de texto, en el cual el RUT debe registrarse sin puntos ni guión y la clave secreta debe digitarse distinguiendo mayúsculas, minúsculas y números (del mismo modo que se emplea en Internet), conservando un espacio entre cada dato:

# **SP 123456789 aa11**

Si el SII puede construir la Propuesta de Declaración de Renta, de acuerdo a la información entregada por sus agentes retenedores, a través de un mensaje de texto se enviará al contribuyente el monto de la **devolución de renta**. Si el contribuyente acepta esta información, deberá responder al número **7444** con el siguiente mensaje:

**<CP> <RUT> <BANCO> < N° CUENTA>**

El número de cuenta del banco debe informarse sin guiones ni espacios y el nombre del banco debe informarse en siglas, de acuerdo a la siguiente tabla:

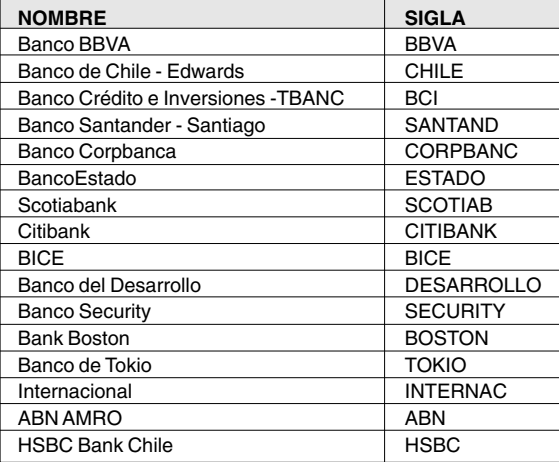

#### **Ejemplo:**

Para el RUT 12.345.678-9, Banco Santander-Santiago y N° de Cuenta 75-025-KLM, si el contribuyente desea aceptar la Propuesta de Declaración de Renta con devolución de impuesto, debe enviar el siguiente mensaje:

## **CP 123456789 SANTAND 75025KLM**

Por otra parte, si la Propuesta de Declaración resulta sin devolución de impuesto y sin impuesto a pagar, y el contribuyente acepta esta información, debe responder al número **7444** con el siguiente mensaje:

**<CP> <RUT>**

## **Ejemplo:**

Para el RUT 12.345.678-9, si el contribuyente desea aceptar la Propuesta de Declaración de Renta sin devolución y sin impuesto a pagar, debe enviar el siguiente mensaje:

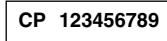

Al transmitirse el mensaje de confirmación, el SII le enviará un nuevo mensaje indicando que su Declaración de Renta ha sido recibida.

Si usted desea obtener su Certificado, podrá obtenerlo desde la Oficina Virtual del SII, **www.sii.cl**, seleccionando la opción **"Consultar Estado de Declaración"**.

#### **(B) Consulta de Declaración de Renta por SMS**

Para que todo contribuyente pueda obtener en forma rápida y simple la información del Estado de su Declaración de Renta **vigente**, a contar del **8 de Abril de 2005** el SII pondrá a su disposición dicha información, cuando el contribuyente lo solicite, a través del sistema de mensajería de texto.

Para solicitar información del Estado de su Declaración de Renta, debe enviar el siguiente mensaje de texto a través del celular, al número **7444**:

**<CD> <RUT> <CLAVE SECRETA>**

## **Ejemplo:**

Para el RUT 12.345.678-9 y Clave Secreta en Internet aa11, se debe enviar el siguiente mensaje de texto, en el cual el RUT debe registrarse sin puntos ni guión y la clave secreta debe digitarse distinguiendo mayúsculas, minúsculas y números (del mismo modo que se emplea en Internet):

**CD 123456789 aa11**

Como respuesta a este mensaje, recibirá el estado en que se encuentra su Declaración de Renta (ejemplo: declaración aceptada) y el estado de su devolución de impuestos, entre otros.

#### **IV.- PRESENTACIÓN DE DECLARACIONES EN PAPEL**

Se hace presente que, de acuerdo a lo dispuesto en el Resolutivo N° 4 de la Resolución Exenta N° 11, del 04 de Febrero de 2005, a partir del Año Tributario 2005, las Instituciones Recaudadoras **sólo** podrán recibir declaraciones que resulten **con pago** de impuestos. Luego, si su Declaración Anual de Impuestos a la Renta<br>resulta **con remanente de crédito** o **sin impuesto a pagar**, podrá presentar su declaración **mediante trans-**<br>**misi** 

# **(A) Características del Formulario de papel**

El Formulario 22 de papel para el Año Tributario 2005 es de tamaño oficio y debe confeccionarse a máquina.

*A contar del Año Tributario 2004, no contiene copia. En su reemplazo, se hace entrega de un comprobante con firma y timbre de la Institución Recaudadora Autorizada.*

*Además, a partir del Año Tributario 2005, el Formulario 22 de papel presenta un nuevo forma-to en donde la sección "Remanente de Crédito" (Códigos 85, 86, 87, 301, 306 y 780) aparece achurada, con el fin de invitar al contribuyente a presentar su Declaración de Renta electrónicamente, conforme a lo dispuesto en la Resolución Exenta N° 11, del 04 de Febrero de 2005.*